## <span id="page-0-0"></span>**Dokumente**

Um einem Kontakt Dokumente hinzuzufügen klickt man auf new document.

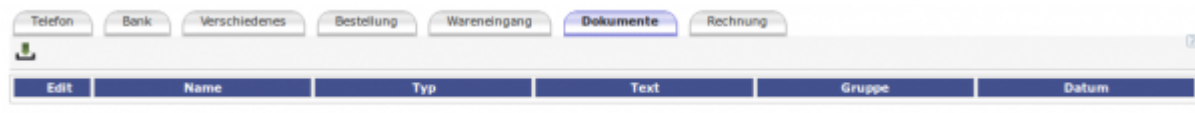

Daraufhin kann man in diesem Fenster etwas hochladen (zum Beispiel Dokumente):

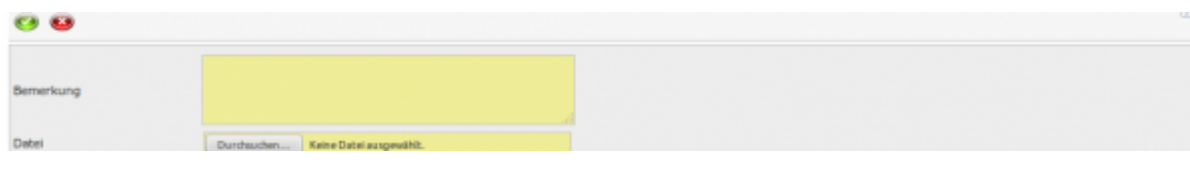

## **Unterordner**

[Telefon](http://wiki.girona.de/doku.php?id=krematorium:krema2go:telefon)

[Bank](http://wiki.girona.de/doku.php?id=krematorium:krema2go:bank)

[Verschiedenes](http://wiki.girona.de/doku.php?id=krematorium:krema2go:verschiedenes)

[Bestellung](http://wiki.girona.de/doku.php?id=krematorium:krema2go:bestellung)

[Wareneingang](http://wiki.girona.de/doku.php?id=krematorium:krema2go:wareneingang)

[Dokumente](#page-0-0)

[Artikel](http://wiki.girona.de/doku.php?id=krematorium:krema2go:artikel)

[Rechnung](http://wiki.girona.de/doku.php?id=krematorium:krema2go:rechnung)

From: <http://wiki.girona.de/> - **Girona Wiki**

Permanent link: **<http://wiki.girona.de/doku.php?id=krematorium:krema2go:dokumente>**

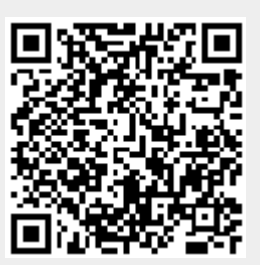

Last update: **2016/12/20 10:04**